Jarmo Kemppainen

I/O CPU –KORTIN TESTAUSOHJELMA

Insinöörityö

Kajaanin ammattikorkeakoulu Tekniikan ja liikenteen ala Tietotekniikan koulutusohjelma Kevät 2004

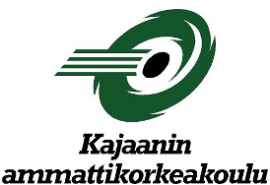

## **OPINNÄYTETYÖ TIIVISTELMÄ**

 Ala Koulutusohjelma Tekniikka Tekniikka Tekijä(t) Jarmo Kemppainen Työn nimi I/O CPU -kortin testausohjelma

Vaihtoehtoiset ammattiopinnot Ohjaaja(t) Pentti Romppainen, Ilkka Pyykkönen Aika Sivumäärä Kevät 2004  $36 + 3$ 

Tiivistelmä

Metso Automation Field Systems valmistaa analysaattoreita ja mittalaitteita sellumassan ja paperin laadun mittaamiseen. Insinöörityön aiheena oli suunnitella ja toteuttaa PC-pohjainen testausohjelma, analysaattoreissa käytettävälle, uudelle elektroniikka-alustalle suunnitellulle I/O CPU –kortille.

Testausohjelman avulla tuotannolliset valmistusvirheet havaitaan ja korjataan jo tuotantoketjun alkupäässä. Virheiden havainnoiminen ja korjaaminen mahdollisimman aikaisessa vaiheessa vähentää lopullisen tuotteen valmistuskustannuksia. Työn tuloksena suunniteltu ohjelma edesauttaa laadukkaiden analysaattoreiden valmistamisen myös jatkossa.

Ohjelmointikieleksi valittiin LabVIEW, koska sitä käytetään yleisesti myös muissakin yrityksen testausjärjestelmissä. LabVIEW mahdollistaa selkeän, käyttäjäystävällisen ja graafisen käyttöliittymän luomisen Windows-käyttöjärjestelmiin suhteellisen helposti.

I/O CPU –kortin testausohjelma sisältää Pt-100 lämpötila-anturitulon virityksen ja testauksen lisäksi kuusi erillistä toimintalohkotestiä: RS232 -liityntä, binääritulo, binäärilähtö, analogiatulo, kuitulaskuritulo ja askelmoottorilähtö. Käyttäjän valinnan mukaan testit voidaan suorittaa joko automaattisesti tai manuaalisesti. Automaattisessa ajossa kaikki testit suoritetaan peräkkäin. Manuaalisesti ajettaessa testaaja itse valitsee suoritettavan testin.

Testausohjelma tulee ensisijaisesti kortin valmistajan käyttöön. Lisäksi sitä voidaan käyttää myös analysaattorituotannossa sekä -huollossa.

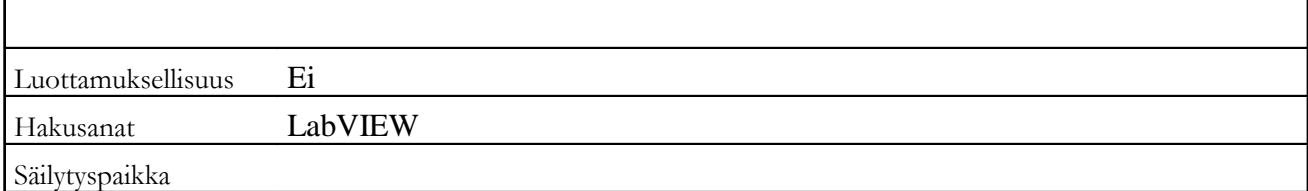

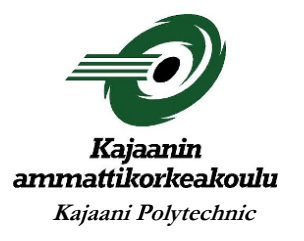

## ABSTRACT FINAL YEAR PROJECT

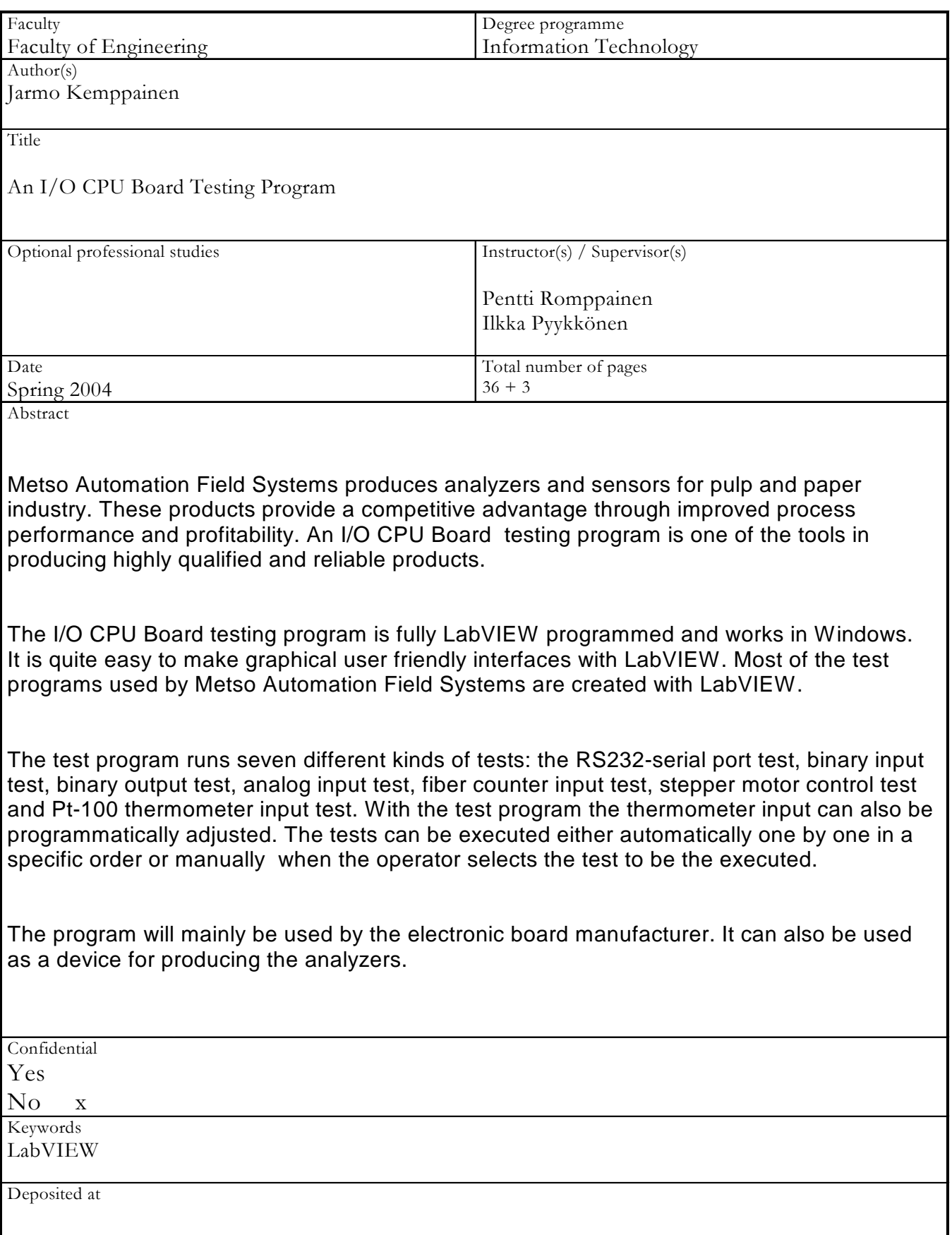

## ALKUSANAT

Tämän insinöörityön tilasi Metso Automation Field Systems Kajaani. Työn tekeminen oli todella haastavaa ja mielenkiintoista.

Haluan kiittää insinöörityön valvojia yliopettaja Pentti Romppaista sekä Ilkka Pyykköstä, joka muokkasi kortin ohjelmaa siten, että testausohjelman tekeminen oli mahdollista. Haluan kiittää myös Juhani Tervaniemeä asiantuntevasta opastuksesta LabVIEW:n käytössä, sekä lähintä esimiestäni Päivi Häätylää joka esimerkillisellä toiminnallaan mahdollisti insinöörityön ajallaan valmistumisen. Lisäksi haluan kiittää perhettäni Satu - ja Eetu Kemppaista sekä äitiäni Mirja Kemppaista todella hienosta tuesta, ymmärtäväisyydestä sekä kärsivällisyydestä tämän työprosessin ja koko opiskeluni aikana.

Kajaanissa 17.5.2004

Jarmo Kemppainen

# **SISÄLLYS**

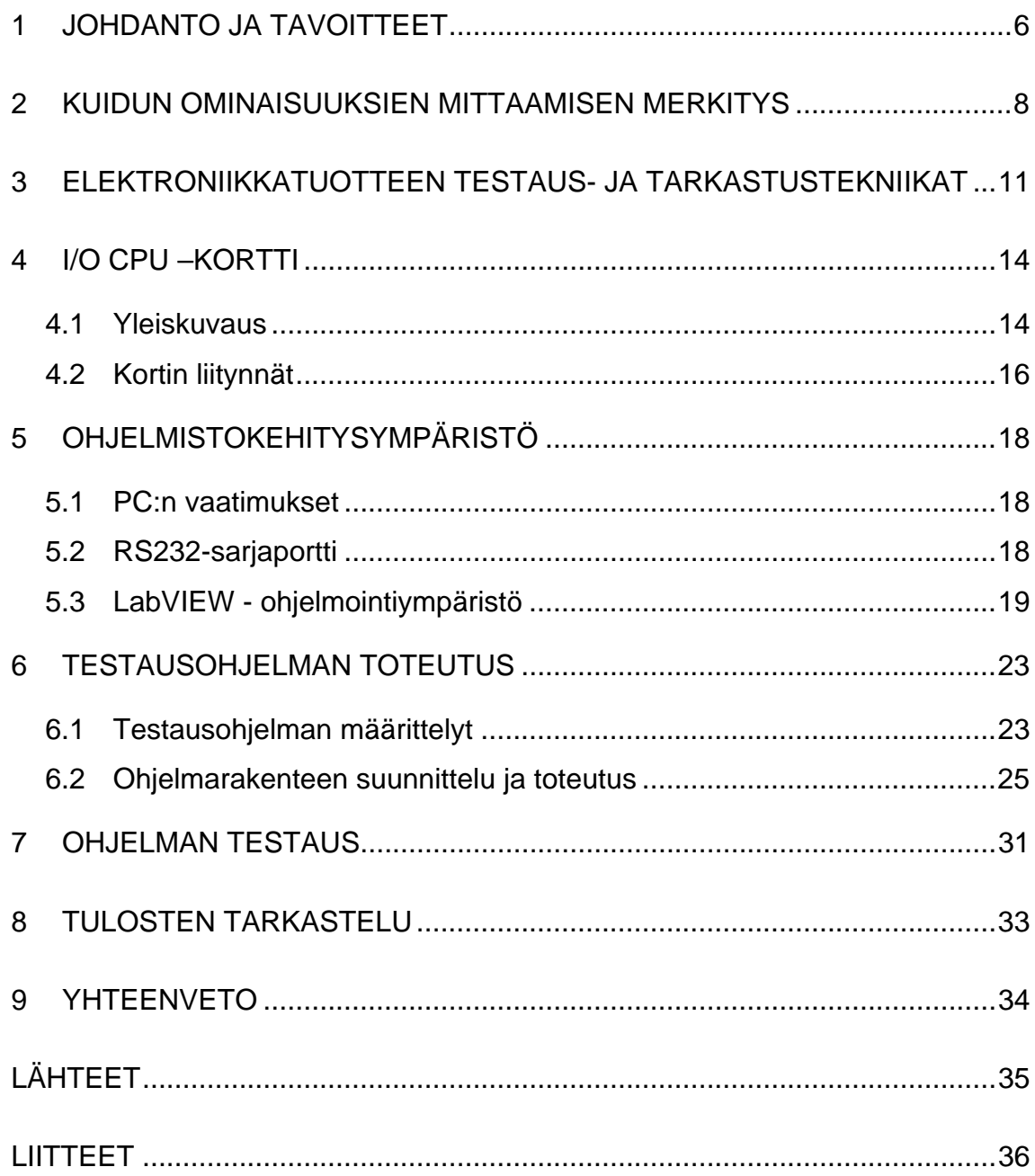

## <span id="page-5-0"></span>1 JOHDANTO JA TAVOITTEET

Kilpailun kiristyminen sellu- ja paperiteollisuudessa sekä niille mittaus- ja ohjauslaitteita valmistavilla yrityksillä lisää tarvetta toimintojen nopeuttamiseen ja tehostamiseen. Tuotantoprosessien nopeutuminen ja tehtaiden ohjaus- ja säätöjärjestelmien kehittyminen vaatii myös prosessin säädössä käytettävien analysaattoreiden jatkuvaa kehittämistä.

Itsenäisesti toimivien elektroniikkayksiköiden suunnitteleminen mahdollistaa niiden käytön useassa erilaisessa tuotteessa. Tuotteiden yhdenmukaistaminen lisää yksiköiden tuotantomääriä, ja laskee niiden valmistuskustannuksia. Tuotantokustannusten karsiminen lisää analysaattorin kilpailukykyä yhä kiristyvillä markkinoilla.

Analysaattoreiden kustannustehokas ja laadukas valmistaminen edellyttää tarkastuksia ja testauksia koko tuotantoprosessin eri vaiheissa. Mahdollisimman aikainen virheiden korjaaminen vähentää merkittävästi tuotteen valmistuskustannuksia.

Insinöörityön tavoitteena oli suunnitella ja toteuttaa testausohjelma uuteen elektroniikka-alustaan suunnitellulle I/O CPU –kortille. Testausohjelman avulla varmennetaan jo valmistusvaiheessa, että kortti toimii spesifikaatioiden mukaan.

### Metso Field Systems Oy

Yritys kuuluu Metso Oyj:n Automation ryhmään. Kajaanin tuotantolaitoksella suunnitellaan ja valmistetaan mittaus- ja ohjauslaitteita metsäteollisuudelle. Se onkin yksi maailman johtavista sellun- ja paperin valmistukseen liittyvien mittausjärjestelmien toimittajista. Kajaani-tuotebrandi on tunnettu sellu- ja paperiteollisuudessa ympäri maailman.

Mittaus- ja ohjauslaitteiden valmistuksella Kajaanissa on pitkät perinteet. Helmikuussa 1970 Kajaani Oy:n johtokunta päätti laajentaa puunjalostukseen keskittyneen yhtiön toimintaa uudelle toimialueelle, vaativaan elektroniikkateollisuuteen. Perustettiin Kajaani Oy:n (nykyinen UPM-Kymmene, Kajaanin tehtaat) osasto, jonka nimeksi tuli Kajaani Oy Elektroniikka. Sen yhden liiketoimintaalueen muodosti yrityksen nykyinen liiketoiminta-alue: sellu- ja paperiteollisuuden prosessiautomaatio. Ensimmäinen tuotantoon saatu laite oli sellun vaaleusmittari CORAM. Näin siis alkoi metsäteollisuuden mittaus- ja ohjauslaitteiden tuotanto Kajaanissa [1].

Yritysten yhdistymisistä johtuen Kajaanin toimipaikan nimi on vuosien saatossa vaihtunut useaan otteeseen: Kajaani Elektroniikka Oy (1983), Valmet Automation Oy:n Prosessimittaukset-ryhmä (Measurements) (1984), Neles Automation Oy (2000) ja talvella 2001 yrityksen nimi muuttui Metso Automationiksi.

### <span id="page-7-0"></span>2 KUIDUN OMINAISUUKSIEN MITTAAMISEN MERKITYS

Paperinvalmistus sisältää useita eri prosessivaiheita ja muuttujia. Prosessin kokonaisvaltainen hallitseminen ja asetettuihin tavoitearvoihin pääseminen vaatii automaatiota, joka mahdollisimman aikaisessa prosessivaiheessa tekee tarvittavat säädöt optimin saavuttamiseksi ennen seuraavaa vaihetta. Mitä aikaisemmassa vaiheessa havaitut prosessipoikkeamat korjataan, sitä tasaisemmaksi ja jouhevammaksi tuotteen laatu ja valmistus saadaan.

Kun tavoitteena on paperikoneen hyvä ajettavuus ja tavoitearvojen mukainen paperin laatu, paperimassojen ominaisuuksien hallinta on ensiarvoisen tärkeää. Valmistuksessa käytettävän puun kuidun ominaisuudet määräytyvät pitkälti tietyissä osaprosesseissa (jauhatus, sekoitus) ja siksi nämä prosessit tulee olla tarkoin hallinnassa. Käyttämällä apuna edeltävistä prosessivaiheista saatuja mittaustietoja voidaan massan ominaisuuksia myös jopa ennustaa.

Massaosastolla luodaan perusedellytykset paperikoneen märkäosan hyvälle toiminnalle. On tunnettava paitsi käytettävään massaan sekoitettavan hylkymassan, kierrätyskuidun ja täyteaineiden myös itse massan kuituominaisuuksien vaikutukset paperikoneen märkäosan toimintaan ja paperin laatuun. Lisäksi on tiedettävä kuinka niiden vaihteluja voidaan vähentää.

Paperin kuituraaka-aineen ominaisuudet ovat ehkä merkittävin tekijä paperin ominaisuuksiin vaikuttavista tekijöistä. Kuidun ominaisuuksiin voidaan prosessin eri vaiheissa vaikuttaa, mutta suuria muutoksia voidaan tehdä vain joihinkin ominaisuuksiin. Kuituraaka-aineen karakterisoinnissa tärkein yksittäinen suure on jo pitkään ollut kuidunpituus. Siihen eniten vaikuttava vaihe prosessissa on jauhatus, jota voidaan seurata mittaamalla massan kuidunpituuksia. Saatavaa mittaustietoa hyväksi käyttäen jauhimien toimintaa säädetään asiakkaan määrittelemien tuotanto- ja laatutavoitteiden mukaiseksi.

## Kajaani FS300 -automaattinen kuidunpituusanalysaattori

Vuoden 2003 syyskuussa Metso Automation julkisti kolmannen sukupolven kuidunpituusmittausanalysaattorin – FS300 (Kuva 1). Pöytämallinen mittalaite koostuu analysaattorista sekä erillisestä näppäimistöstä ja näytöstä. Usean näytteen analysoinnin nopeuttamiseksi laitteeseen on mahdollista asentaa automaattinen kuuden näytteen syöttölaite.

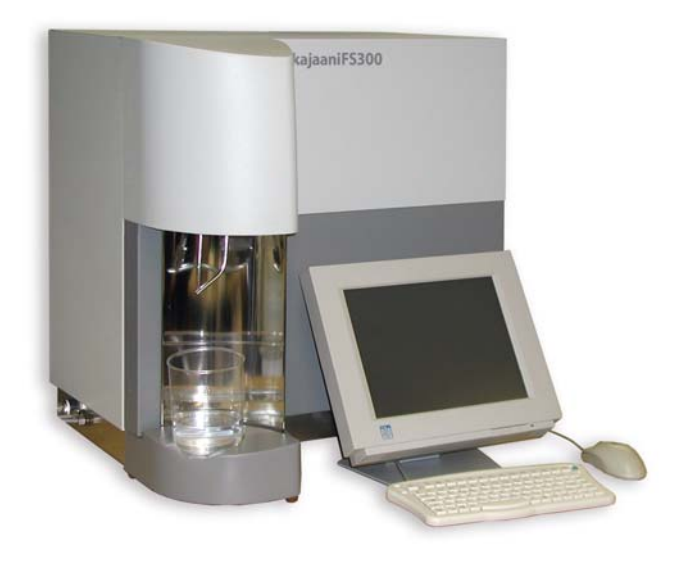

*Kuva 1. FS300-kuidunpituusanalysaattori [2]* 

Analysaattori toimii täysin automaattisesti. Valikkopohjainen käyttöliittymä apunäyttöineen toimii Microsoft Windows XP –ympäristössä. Mittaustulokset voidaan tallentaa PC:n kiintolevylle ja siirtää tehdasjärjestelmään laitteen Ethernetväylän kautta. Erillinen tulostin tai muut lisälaitteet voidaan liittää analysaattorin USB-väylään.

Kuivat sellu- tai paperinäytteet hajotetaan ja sekoitetaan veteen. Märkää näytettä varten prosessista otetaan edustava suurempi näyte, josta saadaan pienemmät osanäytteet mittausta varten. Näyteastia asetetaan analysaattoriin tai näytteensyöttölaitteeseen, ja mittaus voidaan aloittaa. Näytteen analyysi valmistuu alle 6 minuutissa, ja tulokset näkyvät näytöllä.

Prosessien nopeutuminen ja teknologioiden kehittyminen vaatii myös prosessia säätävien analysaattoreiden ominaisuuksien jatkuvaa kehittämistä. Mittaustulosten nopea analysointi ja niiden tehtaan säätöjärjestelmään siirtäminen vaatii siten myös laitteiden elektroniikan jatkuvaa kehittämistä.

Uusien elektroniikkayksiköiden suunnitteleminen monikäyttöisiksi, uusiin teknologioihin pohjautuviksi korteiksi, parantaa tuotteen kilpailukykyä. FS300-analysaattori on ensimmäinen Metso Automationin suunnittelema ja valmistama tuote, jossa uuteen elektroniikka-alustaan pohjautuvia yksiköitä käytetään.

Ennen analysaattorin kokoonpanoa sen yksiköt testataan. Testauksessa erillisten elektroniikkayksiköiden toiminta annettujen spesifikaatioiden mukaan varmennetaan. FS300-analysaattorissa näytteenkäsittelyjä ja mittauksia ohjaa I/O CPU –kortti. Tämän insinöörityön tavoitteena oli suunnitella ja toteuttaa kortin toiminnan varmistava ja valmistusperäisten virheiden etsimistä helpottava testausohjelma.

### <span id="page-10-0"></span>3 ELEKTRONIIKKATUOTTEEN TESTAUS- JA TARKASTUSTEKNIIKAT

Tuotetta suunniteltaessa sille luodaan testausstrategia, joka määrittelee ne testit, jotka tuotteelle aiotaan tehdä. Strategia kattaa kaikki tuotteen elinkaaren aikana tehtävät suunnittelu-, valmistus- ja käyttövaiheen aikaiset testit. Oleellista testausstrategialle on se, että se kattaa koko tuotteen elinkaaren ja se on osa kokonaisvaltaista tuotteen hallintaa. Asiakkaiden tuotteille asettamat vaatimukset, kuten tuotteiden korkea laatu, luotettavuus ja turvallisuus sekä kohtuullinen hinta asettavat haasteita myös testaukselle.

Suurin osa yksiköiden vioista johtuu virheistä tuotannon valmistusprosessissa. Näiden valmistusvaiheen aikaisten virheiden poistamiseksi tarkastuksia ja testauksia suoritetaan tuotantoprosessin eri vaiheissa. Suoritettavien tarkistusten määrä ja testaustapa valitaan yksikkökohtaisesti. Saadut testaus- ja tarkistustulokset analysoidaan ja virheet tuotantoprosessissa eliminoidaan. Seuraavassa esitellään ainoastaan analysaattoreiden elektroniikkakorttien ja -yksiköiden käytössä olevat tarkastus- ja testaustekniikat [3] .

### Visuaalinen tarkastus

Elektroniikkayksiköiden valmistusvaiheessa suoritetaan manuaalisia visuaalisia tarkistuksia. Tarkoituksena on löytää ja havaita puuttuvat ja väärin asetellut komponentit sekä juotosvirheet. Manuaalista tarkistusmenetelmää käytetään vielä hyvin yleisesti, mutta pakkaustiheyden kasvaessa ja komponenttien koon pienentyessä sen luotettavuus automaattisen tarkistukseen verrattuna heikkenee.

### In-Circuit-testaus

Testattavaan yksikköön liittyminen neulapedin avulla vaatii erillisen testauslaitteiston. Neulapetitesteri kykenee löytämään valmistusvirheitä sekä analogia- tai digitaalitekniikalla toteutetuista että myös molempia tekniikoita sisältävistä korteista. Vian paikantamiskyky on erittäin hyvä muihin testausmenetelmiin verrattuna.

Kortin testaus itse tuotteessa (Hot-mock-up)

Testattava yksikkö sijoitetaan testilaitteena toimivaan lopputuotteeseen. Tuotteen muut yksiköt ovat testattuja ja siten myös toimivia. Tällainen testaus tehdään yleensä yksiköiden valmistusvaiheen lopussa. Testausratkaisun ylläpito ja kehittäminen on kallista ja hankalaa, kuitenkin tätä ratkaisua käytetään suomalaisessa elektroniikkateollisuudessa hyvin yleisesti tuotteiden toiminnalliseen testaukseen.

#### Prosessorikorttien testaus emulointimenetelmällä

Emulointimenetelmä on perinteisesti tarkoitettu sulautettujen järjestelmien suunnitteluvaiheen testaukseen, mutta nykyään se soveltuu hyvin myös pienivolyymisten prosessorikorttien tuotanto- ja käyttövaiheen testaukseen. Testausohjelmisto sijaitsee emulaattorin omassa muistissa. Prosessoriemuloinnissa emulaattori korvaa kortin normaalin prosessoripiirin, jolloin kaikki testifunktiot voidaan suorittaa ikään kuin normaalin prosessorin ohjaamana.

#### Funktionaalinen testaus

Testauksessa verifioidaan testattavan yksikön normaalia toimintaa syöttämällä yksikköön heräte ja mittaamalla herätteen aikaansaama vaste. Funktionaalisessa testauksessa toiminnalliset lohkot testataan joko normaalin reunaliittimen tai kortin testausta varten asennettujen testiliittimien kautta. Menetelmä paljastaa testattavien lohkojen viat tehokkaasti, mutta niiden tarkkaa paikallistamista ei testin perusteella voida tehdä. Funktionaalista testaustekniikkaa käytetään, kun yksikköä testataan insinöörityön aiheena olevalla I/O CPU -testausohjelmalla.

#### Analysaattorin testaus

Kokoonpanon jälkeen analysaattori lopputestataan. Viimeistään tässä vaiheessa loputkin analysaattorin yksiköt viritetään ja testataan. Testaukset ja viritykset tehdään tuotekohtaisesti ja tuotteen toiminnan varmistamisen mukaisesti. Toiminnallisen testauksen lisäksi tehtävät erilliset lämpörasitustestit suoritetaan, mikäli tuotteen toimivuus korkeissa lämpötiloissa tulee varmistaa. Tuotteille tehtävät testit määritellään tarkemmin tuotekohtaisissa testausohjeissa.

## <span id="page-13-0"></span>4 I/O CPU –KORTTI

### 4.1 Yleiskuvaus

I/O CPU –kortin suunnittelussa on otettu huomioon yrityksen tavoitteena oleva tuotteiden modularisointi. Uudet tuotteet koostuvat älykkäistä moduuleista, jotka toimivat itsenäisinä yksiköinä. Moduulit kytketään CAN-sarjaväylällä toisiinsa ja koko väylän isäntänä toimii Master CPU -yksikkö. Master CPU hoitaa väylällä tapahtuvan liikenteen ja vastaanottaa moduuleilta pyytämänsä mittaustulokset sekä tulojen ja lähtöjen tilat. I/O CPU kortilla on myös RS232 –sarjaliikenneväylä jota käytetään Flash-EEPROMin ohjelman lataukseen ja testaukseen (Kuva 2).

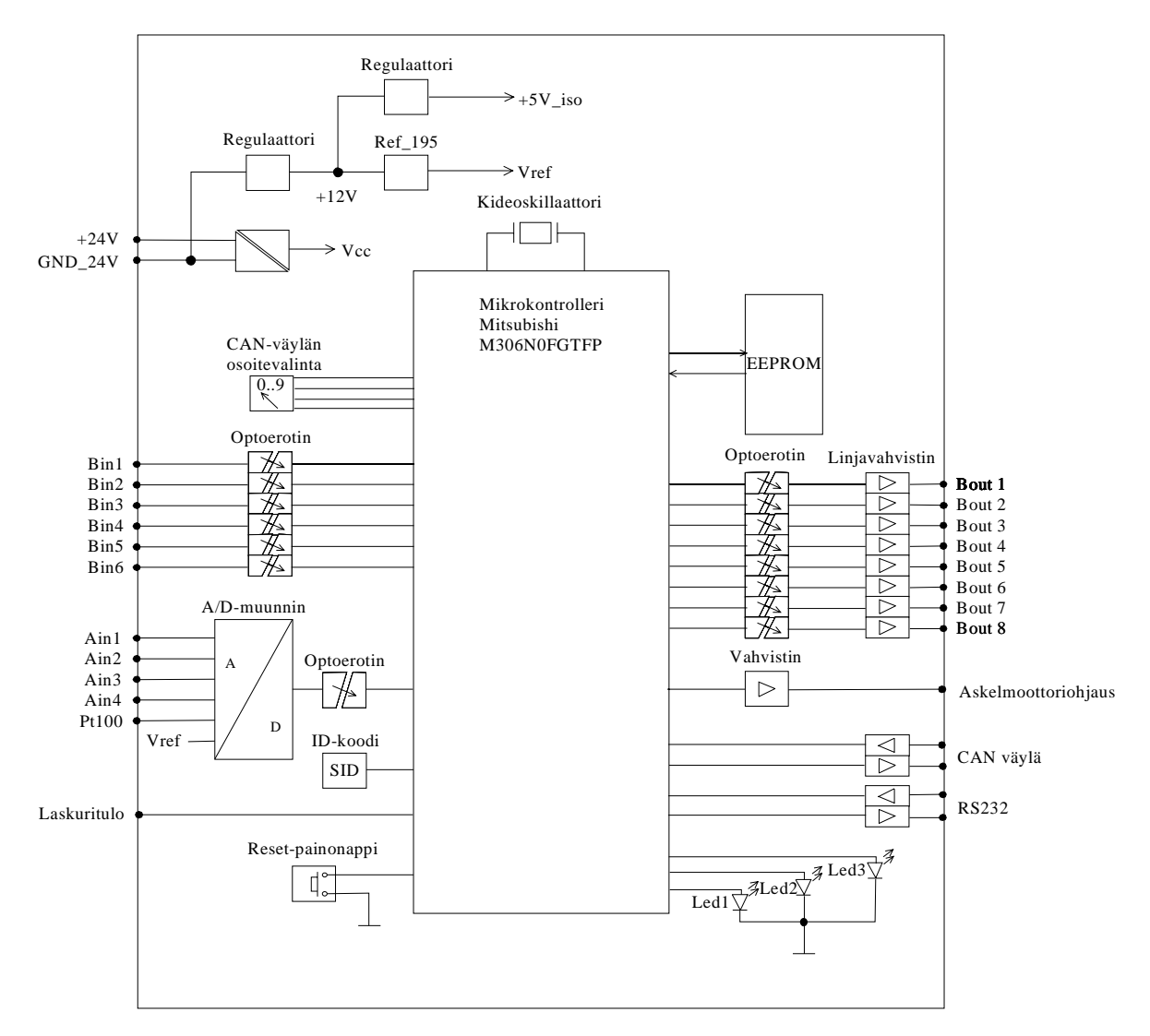

*Kuva 2. I/O CPU -kortin lohkokaavio* 

Ulkoisia liitäntöjä varten kortin sivuilla sijaitsevat ruuviliitosrimat. Liitteenä A olevasta kortin layout-kuvasta nähdään myös komponenttien sijoittuminen kortille.

Kortilla on Reset–painonappi kortin alkutilaan asettamiseksi ja 3 lediä toimintojen ilmaisimina:

- Vihreä led LD1 ilmaisee kortin ohjelman käynnissä olemisen vilkkumalla noin sekunnin taajuudella.
- − Punainen led LD2 välähtää kortin resetoituessa, ja syttyy, jos CAN-väylän liikenne katkeaa yli sekunnin ajaksi.
- − Vihreä led LD3 vilkkuu, kun kyseiseltä kortilta kirjoitetaan CAN-väylään jotakin. Ledin sammuminen indikoi CAN-väylän toimimattomuudesta.

CAN-väylän oikean toimivuuden varmistamiseksi, jokaisella väylään kytketyllä yksiköllä tulee olla yksilöllinen kiertokytkimellä korttikohtaisesti valittava osoite. Korttitestissä väyläosoite kuitenkin on aina 0.

I/O CPU:n perustana toimii Mitsubishin M306N0FGTFP-mikrokontrolleri [4]. Kontrolleri vastaa kortin toiminnasta ja mittaustietojen käsittelystä. CMOS-tekniikkaan perustuvalla kontrollerilla on megatavun muistiavaruus, joten toimintojen suorittaminen suurilla nopeuksilla on mahdollista.

Kontrolleri sisältää:

- 2 CAN-moduulia, joten se soveltuu hyvin teollisuuslaitteiden ja muiden nopeaa tietojenkäsittelyä vaativien sovelluksien laitteisiin.
- − 256 kilotavua Flash-ROM muistia
- − 10 kilotavua RAM muistia
- − 10-bittisen, 26-kanavaisen A/D- muuntimen
- − 8-bittisen, 2 kanavaisen D/A- muuntimen

Kortilla on myös erillinen sähköisen sarjanumeron ns. ID-tunnuksen sisältävä piiri. ID-tunnusta käytetään kortin identifioimiseen.

### <span id="page-15-0"></span>4.2 Kortin liitynnät

### Jännitesyötöt

I/O CPU -kortti käyttää 24 V:n käyttöjännitettä, josta kortin toimintaa ja ohjauksia varten tarvittavat jännitteet muodostetaan. Lineaariregulaattorilla käyttöjännitteestä muodostetaan +12 V:n jännite, josta toisella lineaariregulaattorilla tehdään +5 V:n käyttöjännite binäärilähdöille ja analogiatuloille. +12 V:n jännitteestä muodostetaan REF195ES-piirillä tarkka +5 V:n vertailujännite analogiatuloille. Hakkuriregulaattorilla muodostetaan +5 V:n erotettu muun elektroniikan käyttöjännite.

### Binäärilähdöt

Kortilla on 8 kpl erotettuja, +24 V:n, 0,5 A:n binäärilähtöjä. Ohjatun lähdön ja Gnd\_24 V:n välillä on 24 V:n jännite.

### **Binääritulot**

Erotettuja binäärituloja on 6 kpl. Tulon ollessa "1" tulon ja 24 V:n maan välillä on 24 V:n jännite. Tulojen kanssa samassa liittimessä on sekä +24 V että Gnd\_24 V tulojen kytkintiedon kytkemistä varten. Tulojen tilasta saatava tieto voi saada arvon 0 – 63.

## Analogiatulot

Analogiatuloja kortilla on 4 kpl. Tulojen resoluutio on 12 bittiä. Tulot voidaan skaalata oikosulkupaloilla oletusasetuksen 0-5 V lisäksi joko 0-20 mA virtaviestille tai 0-10 V jänniteviestille ( Liite A). Analogiatulosta saatavan tilatiedon arvoalue on  $0 - 4095$ .

## Pt100-lämpötila-anturitulo

Tuloon kytketään Pt100-lämpötila-anturi. Anturin yli oleva vastus muuttuu lineaarisesti lämpötilan muuttuessa. Vastusarvo on 100  $\Omega$  kun lämpötila on 0 °C ja 138,5 Ω kun lämpötila on 100°C.

## Laskuritulo

5 V:n laskurituloon kytketystä signaalista saadaan luettua vaste signaalin pulssimäärästä sekunnissa sekä kokonaispulssimäärä laskurin käynnistyksestä lähtien. Tätä tuloa käytetään esim. FS300-analysaattorissa kuitumäärän laskemiseen. Kokonaispulssimäärän arvo voi olla 0 – 4294967295.

## Askelmoottoriohjaus

Binäärisellä askelmoottorin ohjaukseen tarkoitetulla lähdöllä ohjataan FS300 analysaattorissa kuuden näytteen näytesyöttölaitetta "karusellia" pyörittävää askelmoottoria.

## CAN–väyläliityntä

Yksikkö liitetään muuhun järjestelmään CAN-väylällä. Väylä on galvaanisesti erotettu yksikön muusta elektroniikasta. Yksiköllä CAN-väyläliityntää varten oleva elektroniikka käyttää Master CPU:n väylään syöttämää 5V:n käyttöjännitettä.

## RS232–liityntä

Väylää käytetään yksikön kontrollerin ohjelmoimiseen sekä yksikön testaukseen. Portin sarjaliikenneasetukset ovat perinteiset :

- − tiedonsiirtonopeus = 9600 bps
- − databittien määrä = 8
- − pariteetti = None
- − stop-bittien lukumäärä = 1

### <span id="page-17-0"></span>5 OHJELMISTOKEHITYSYMPÄRISTÖ

### 5.1 PC:n vaatimukset

Käytettäessä LabVIEW–testausohjelmistoa Windows 98 tai NT –käyttöjärjestelmässä testauksessa tarvittavan PC:n on oltava vähintään 100 MHz:n Pentium –prosessorilla varustettu. Keskusmuistia tarvitaan vähintään 32 Mt, ja noin 4 Mt kiintolevytilaa ohjelmistoa varten. Testattavan kortin ja PC:n välinen tiedonsiirto tapahtuu RS232–sarjaportin kautta, ja siksi PC:ssä tulee olla vähintään yksi 9- tai 25 –napainen sarjaportti.

#### 5.2 RS232-sarjaportti

RS232 –sarjaliitäntä on EIA-(Electronic Industries Association) komitean vuonna 1969 kehittämän yleisen tiedonsiirtolaitteita koskevan standardin mukainen. [5] Standardi kehitettiin luotettavan ja yksinkertaisen kytkennän takaamiseksi sekä yhdenmukaistamaan eri tiedonsiirtolaitteiden valmistajien liittymärajapintoja. Standardissa määritellään signaalien jännitetasot, signaalien ajoitukset, signaalien toiminnot, liittimen nastojen numeroinnit ja tiedonsiirtoprotokollat. Vaikka standardin 30-vuotisen olemassaolon aikana siihen on tehty päivityksiä: vuonna 1971 RS232C, 1987 RS232D ja 1991 RS232E, sitä yleisesti kutsutaan RS232C- tai yksinkertaisesti RS232-standardiksi [6].

Alkuperäinen RS-liitin on 25-napainen D-liitin, jossa lähes jokaisessa navassa kulkee oma signaali. Nykyisin yleisin RS-liitin on 9-napainen D-liitin, jolloin käytössä ovat vain yleisimmät RS-signaalit. Usein 9-napaisenkin liittimen signaaleista osa jätetään käyttämättä. Pienen kokonsa vuoksi valmistajat suosivatkin yhä enemmän 9-napaisen liittimen käyttöä. Standardi määrittelee liittimen nastoissa kulkevat signaalit. Yleensä sarjaliikenteessä käytetään niin sanottua nollamodeemikytkentää, jolloin liittimeen tarvitsee kytkeä vain 3 johtoa (Kuva 3).

<span id="page-18-0"></span>

|     |             |     | D-9 Naarasliitin etupuolelta |            |   | Nasta Signaali |                        |
|-----|-------------|-----|------------------------------|------------|---|----------------|------------------------|
|     | $5 \circ$   | ( ) | $\circ$ 1                    |            |   | <b>DCD</b>     | Kantoaallon ilmaisu    |
|     |             |     |                              |            | 2 | RD.            | Datan vastaanottonasta |
|     | $9^\circ$   |     | O<br>0                       |            | 3 | ТD             | Datan lähetysnasta     |
|     |             |     |                              |            | 4 | <b>DTR</b>     | Päätelaitteen valmius  |
|     |             |     |                              |            | 5 | Gnd            | Signaalimaa            |
|     | PC:n Liitin |     | Kortin liitin J26            |            | 6 | <b>DSR</b>     | Siirtolaitteen valmius |
| RxD | 2           |     |                              | TxD        |   | <b>RTS</b>     | Lähetyspyyntö          |
| TxD | 3           |     |                              | <b>RxD</b> | 8 | <b>CTS</b>     | Lähetysvalmius         |
| Gnd | 5           |     |                              | Gnd        | 9 | RI             | Soiton ilmaisu         |

*Kuva 3. 9-napaisen D-liittimen nastat sekä käytettävä RS232 –kytkentä* 

## 5.3 LabVIEW - ohjelmointiympäristö

Yleistä

LabVIEW (Laboratory Virtual Instrument Engineering) on National Instrumentsin kehittämä graafinen ohjelmointijärjestelmä tiedonkeruuseen, tiedonkeruun tulosten esittämiseen, analysointiin ja säätöön [6]. PC:n käyttöjärjestelmä voi olla joko Microsoft Windows tai Applen Macintosh. LabVIEW:n graafisella ohjelmaympäristöllä tarkoitetaan, että kaikki ohjelmointiin liittyvät operaatiot suoritetaan hiirellä graafisessa käyttöliittymässä, symbolisessa muodossa olevia ohjelmaelementtejä toisiinsa liittämällä. Näitä ohjelmaelementtejä kutsutaan virtuaalisiksi työkaluiksi (Virtual Instrument, VI). Ne ovat lyhyitä ohjelmia eli aliohjelmia, jotka ovat joko ohjelman valmistajan valmiiksi laatimia tai ohjelmoijan itsensä tekemiä. Virtuaalityökalujen ajettavuus mahdollistaa niiden testaamisen luontivaiheessa ilman erillistä pääohjelmaa. Virtuaalityökalut voivat toimia myös toisten virtuaalityökalujen aliohjelmina, joten niillä voidaan rakentaa myös monimutkaisia ohjelmistorakenteita.

Tiedonkeruuta varten LabVIEW:ssa on valmiina eri instrumentti- ja väylävaihtoehtoja, kuten GPIB- ,VXI- ja RS232-väyliä varten tarkoitettuja laiteajureita. Tiedonkeruuta varten tarkoitetuille tiedonkeruukorteille (DAQ, Data Acquisition) löytyy kirjastosta ajurit ja ohjaamiseen tarvittavat toiminnot. Ohjelman mukana tulevat valmiit VI-kirjastot käsittävät laajat toiminnot signaalin tuottamiseen, käsittelyyn, suodattamiseen, tilastointiin, algebraan ja taulukkolaskentaan. Tietovirtaa voi käsitellä myös erityisessä kaavakehyksessä itse kirjoitettujen funktioiden avulla.

Tiedon esitys LabVIEW:ssa voi tapahtua joko tekstinä tai graafisina diagrammeina käyttöliittymään. Tulosten siirtäminen tiedostoon tai tulosteeksi onnistuu valmiiden tiedosto- ja tulostustoimintojen avulla. LabVIEW:ssa ohjelmointi tapahtuu graafisten symbolien ja niiden välisten tietovirtauskuvausten avulla. Ohjelmointi aloitetaan tekemällä käyttöliittymä eli etupaneeli.

## LabVIEW-käyttöliittymä

Käyttäjä kommunikoi ohjelman kanssa käyttöliittymän avulla. LabVIEW:ssa on valmiina useita valmiita kontrolleja sekä indikaattoreita. Nämä ovat ohjaukseen tarkoitettuja painikkeita ja osoittimia, joita voidaan käyttää omissa ohjelmissa. Näitä ovat esimerkiksi kuvaajat, taulukot, painonapit sekä erilliset mittarit ja säätimet. Datan syöttäminen ohjelmaan tapahtuu kontrollien kautta. Indikaattoreihin tulostuu ohjelman tuottama data. Kuvassa 4 on esitetty esimerkkejä paneeliikkunassa käytettävistä kontrolleista ja indikaattoreista.

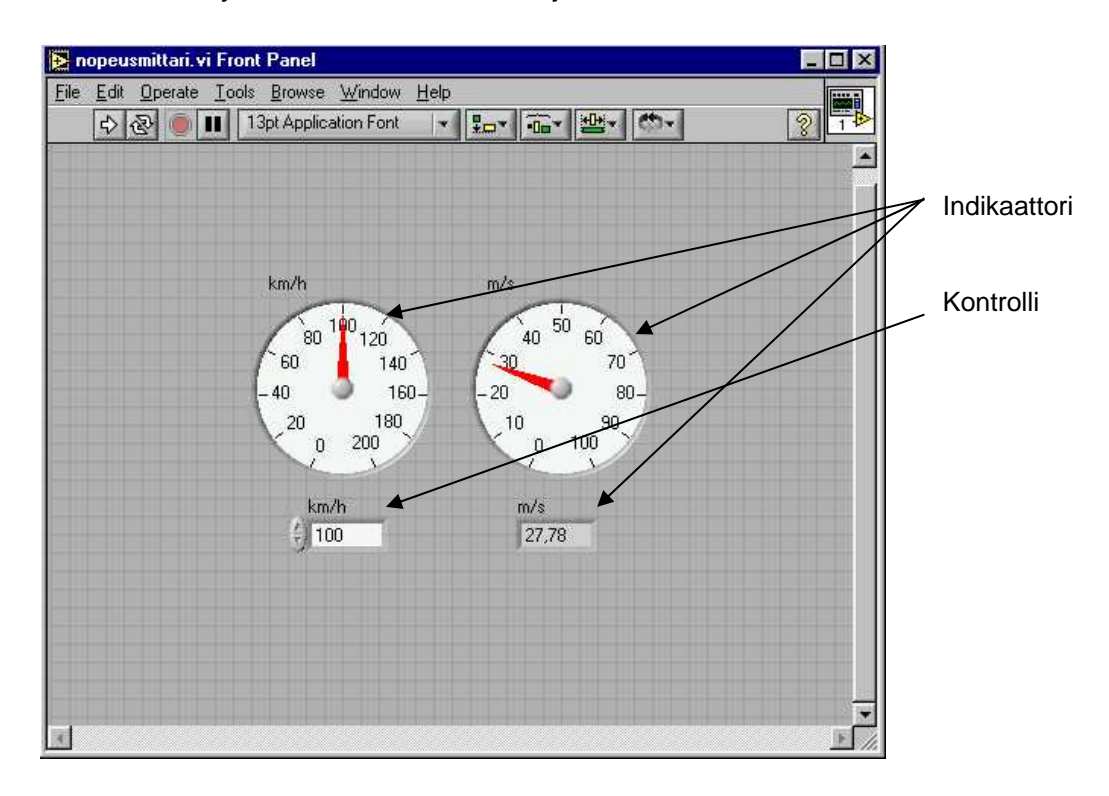

*Kuva 4. LABVIEW:n käyttöliittymäeditori-ikkuna eli etupaneeli*

LabVIEW:ssa ohjelmointi tapahtuu graafisessa ympäristössä. Ohjelmakoodi piirretään graafisena virtauskaaviona. Jokaiselle kaaviolle luodaan kuvake, joka toimii tiedon välitysreittinä käyttöliittymän ja kaavion ulkopuolelle. Ohjelmakoodi muodostetaan langoittamalla kontrollit , indikaattoreiden terminaalit ja kuvakkeet yhteen. Kuvassa 5 on kuvattu ohjelmakoodi, josta nähdään paneeli-ikkunan puolella käytettyjen kontrollien ja indikaattoreiden vastaavat kuvaukset. Ohjelmassa on käytetty myös aliohjelmaa km\_m.vi, joka muuttaa nopeuden yksiköihin m/s:ssa. Aliohjelman kuvakkeen kytkentäruudukkoon määrätään kutakin ruutua vastaavat kontrollit ja indikaattorit. Kytkentäruudukko saadaan näkyviin valitsemalla se paneeli-ikkunan oikeassa yläkulmassa olevasta kuvakkeesta.

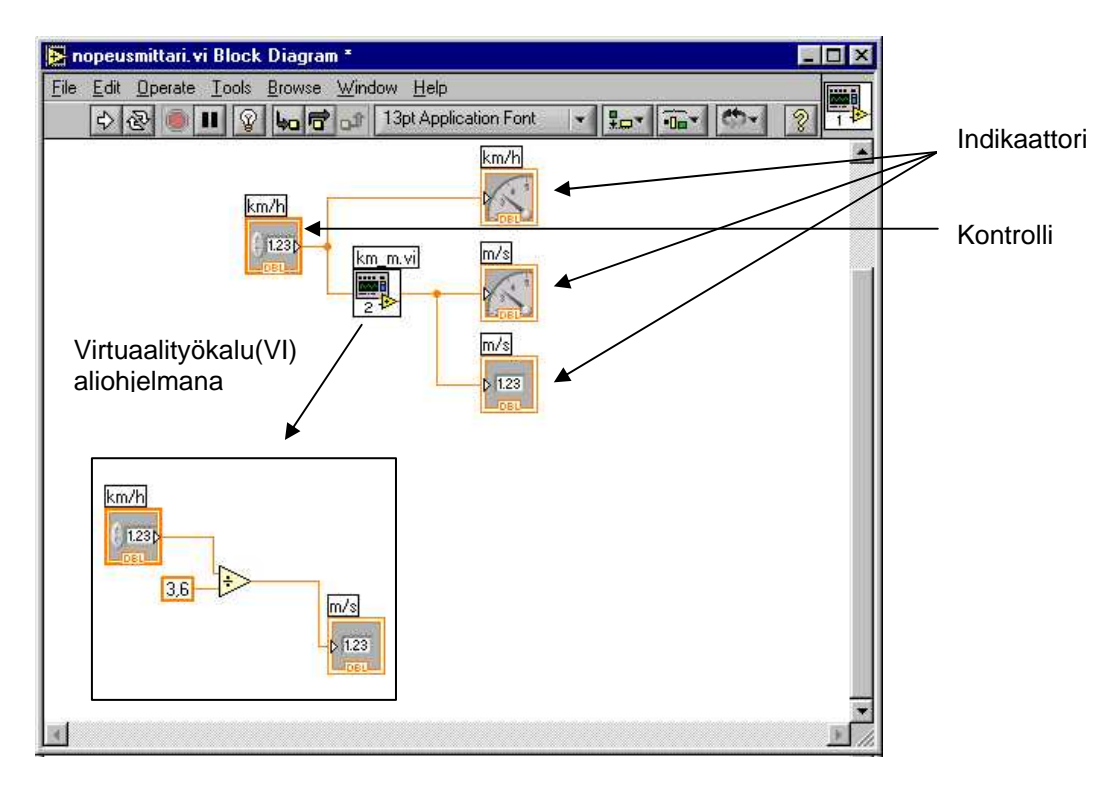

*Kuva 5. LABVIEW:n ohjelmadiagrammi-ikkuna eli kaavio* 

Virtuaalityökalua voidaan käyttää itsenäisenä tai se voi toimia aliohjelman tavoin. Ylemmän tason kaaviossa alemman osan kaaviota eli virtuaalityökalua kuvaa vain sen kuvake. Kuvakkeeseen liitetään tuleva ja lähtevä tietovirta oikeille paikoille kytkettynä. Ohjelman rakenteen selkeyttämisen takia virtuaalityökaluista muodostuvan puumaisen rakenteen käyttäminen ohjelmoinnissa on suositeltavaa. Koska jokainen VI voidaan testata erikseen on ohjelman testaus ja virheiden etsiminen eli debuggaus myös helpompaa. Ohjelman

käynnistyksen yhteydessä LabVIEW kääntää diagrammin konekieliseksi koodiksi. Virtuaalityökalun liitännät on helppo tarkistaa ohjelmassa olevan Show Context Help -toiminnon avulla. Toiminto voidaan laittaa päälle ohjelman Helpvalikosta. Kun toiminto on valittu ja hiirellä osoitetaan jotain terminaalia saadaan näyttöön kuvaus, joka kertoo terminaalin liitynnät ( Kuva 6).

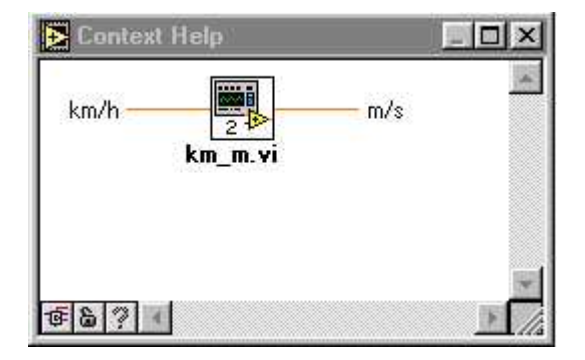

*Kuva 6. LabVIEW:n Context Help-ikkuna* 

LabVIEW:iin on saatavana myös LabVIEW Application Builder –ohjelma, jolla tehdystä ohjelmasta voidaan kääntää Windows-ympäristössä suoritettava exe – tiedosto. Käännetty tiedosto voidaan suorittaa ilman LabVIEW-ohjelmaa.

## <span id="page-22-0"></span>6 TESTAUSOHJELMAN TOTEUTUS

## 6.1 Testausohjelman määrittelyt

Uudelle I/O CPU –kortille haluttiin testausohjelma, jolla myös käytetyn kortin toimivuus voidaan helposti varmentaa. Ohjelman haluttiin toimivan Windows – ympäristössä ja liikennöinti testattavan kortin ja PC:n välillä tapahtuu RS232 sarjaportin kautta. Testijärjestelmä haluttiin toteuttaa mahdollisimman yksinkertaisesti, joten CAN-väylän testaamista ei katsottu aiheelliseksi sisällyttää työhön.

I/O CPU -kortin testausohjelmalla voidaan Pt100-lämpötila-anturitulon kalibroinnin lisäksi testata seuraavat lähdöt ja tulot :

- RS232-liityntä
- askelmoottoriohjaus- ja kuitulaskuritulo
- binäärilähdöt ja -tulot
- analogiatulot
- Pt100-lämpötila-anturitulo

Kortin Flash-EEPROM:ssa olevan ohjelman RS-liikenneprotokolla on selostettu taulukossa 1. Protokollan mukaan PC:llä kirjoitetaan RS–porttiin viisi pilkulla eroteltua parametria. Komento päätetään aina rivinvaihtoon. Kuvassa 7 on esimerkkejä RS-liikenneprotokollakomennoista. Binäärilähdöt 2, 4, 6 ja 8 ohjataan aktiiviseksi (W,0,1,0,170,<enter>), kortille annetaan käsky lähettää sarjaporttiin binääritulojen tila (R,0,0,0,0,<enter>). RS-puskurista luetaan binääritulojen tilasta saatu desimaaliluku.

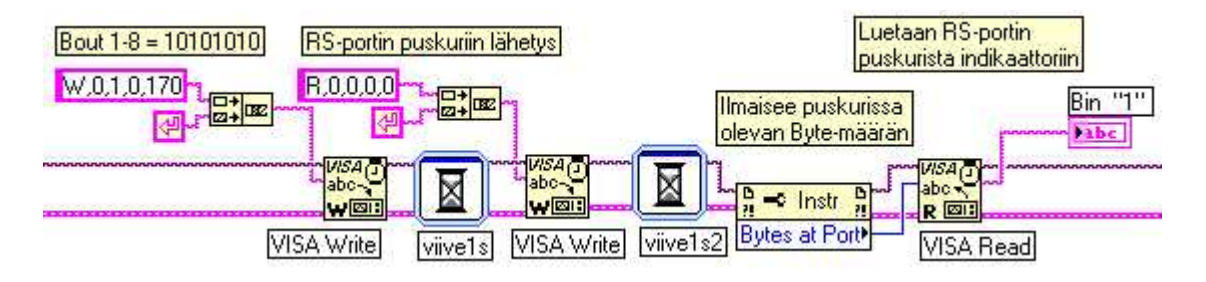

*Kuva 7. Esimerkki RS –liikennekomennoista*

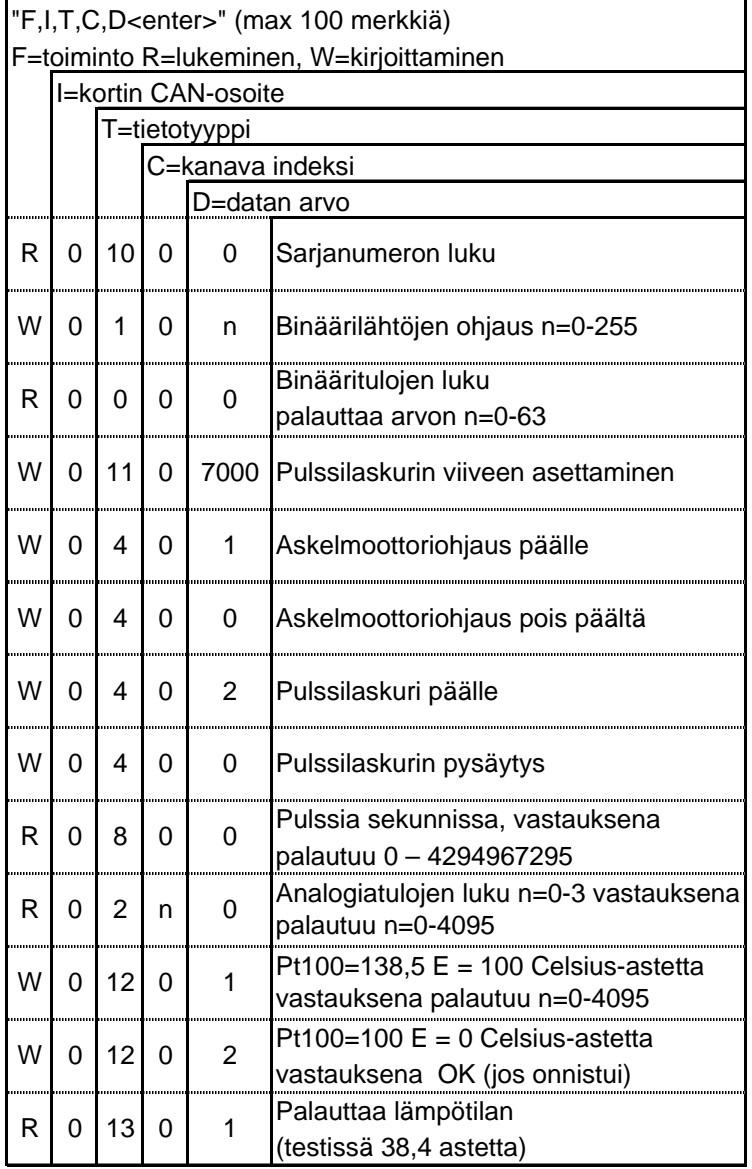

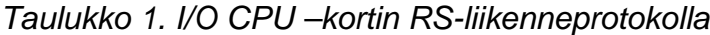

Testausohjelma käyttää mahdollisimman paljon kortin lähtöjä ja tuloja testaussignaalin generoimiseen ja vasteen lukemiseen. Ohjelman on tarkoitus olla ainoastaan neuvoa antava työkalu, joten tarkka viallisen komponentin paikantaminen ei pelkästään ohjelman avulla onnistu. Vikatilanteessa käyttäjä paikantaa viallisen komponentin suorittamalla tarvittavat mittaukset.

Ohjelman tuli olla yksinkertainen ja käyttäjäystävällinen, sekä sisältää seuraavat toiminnot. Ohjelma pyytää käyttäjää antamaan nimensä ja kortin sarjanumeron. Ohjelma testaa kaikki kortin toiminnot, ja tulostaa tai tallentaa testiraportin tiedostoon käyttäjän valinnan mukaan. Ohjelman avulla voidaan testata yksi toimintalohko, tai asettaa yksi lähtö haluttuun tilaan mittauksen suorittamiseksi.

## <span id="page-24-0"></span>6.2 Ohjelmarakenteen suunnittelu ja toteutus

Osa kortin lähdöistä kytketään kortin tuloihin ja siten niiden toiminta voidaan varmentaa. Binäärilähdöt 1-6 kytketään suoraan binäärituloihin 1-6, ja askelmoottorilähtö kytketään kuitulaskurituloon.

Koska kortin kaikkia lähtöjä ei kuitenkaan näin voida testata, tarvitaan lisäksi oheiselektroniikkaa, josta kytkentäkuva on esitetty liitteessä B. Analogiatulojen testaamiseksi tarvitaan tarkka 5 V:n vertailujännite, josta saadaan vastusten jännitejaolla tuloihin sopivat 1 V:n ja 4 V:n jännitteet. Jännitteiden syöttö analogiatuloihin suoritetaan binäärilähtöjen 7 ja 8 ohjaamilla releillä. Vertailujännitekytkentä muodostettiin jännitereferenssipiirillä Ref195.

Lämpötila-anturitulon kalibrointi ja testaaminen voidaan suorittaa automaattisesti. Binäärilähdöillä 5 ja 6 kytketään kolmea eri lämpötilaa simuloivaa vastusta Pt100-lämpötila-anturituloliitäntään.

Ohjelman suunnittelu aloitettiin laatimalla ohjelman kulusta annettujen määrittelyjen mukainen vuokaaviokuva (Liite C). Se auttaa ohjelman tekijää koko ohjelmarakenteen hahmottamisessa ja toimii apuvälineenä myös itse ohjelman suunnittelussa.

Ohjelman käynnistyessä avautuu sisäänkirjautumisnäyttö (Kuva 8), jossa testaajaa pyydetään antamaan nimensä.

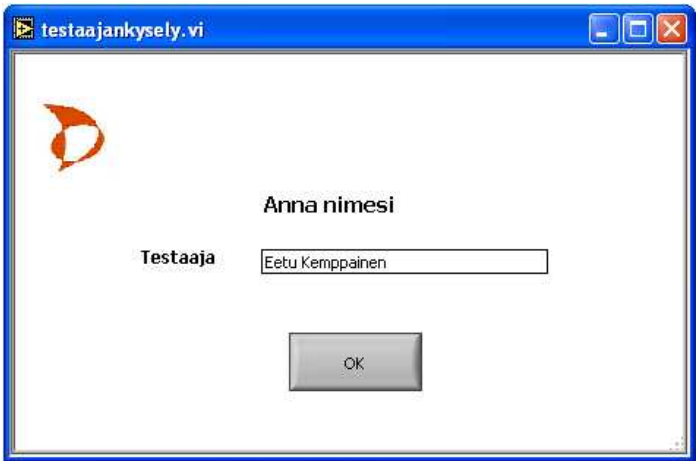

*Kuva 8. Sisäänkirjautumisnäyttö* 

Kuvassa 9 on pääkäyttöliittymä, jossa käyttäjän valinnan mukaan suoritetaan koko kortin testaus sekä myös osalohkojen testaukset.

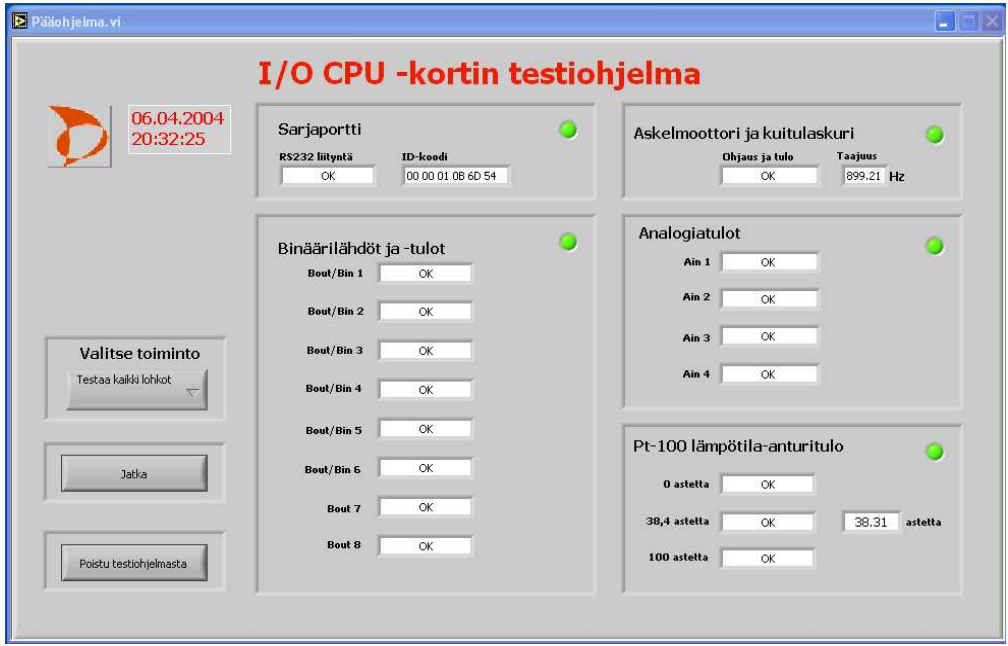

*Kuva 9. Testiohjelman pääkäyttöliittymä*

## Päänäyttö

Ohjelman toteutus aloitettiin suunnittelemalla etupaneeli eli pääkäyttöliittymä. Kortille suoritettavat testit valitaan pääkäyttöliittymässä VALITSE TOIMINTOpainikkeella avautuvasta valikosta (Kuva 10). Valinnalla TESTAA KAIKKI LOHKOT kortin jokainen osalohko testataan. Osalohkojen testaukset voidaan myös valita erikseen. VIANPAIKANNUS-valinnan jälkeen voidaan halutun, viallisen lähdön toimintaa testata tarkemmin. Käyttäjän valitsema testi käynnistetään painamalla JATKA.

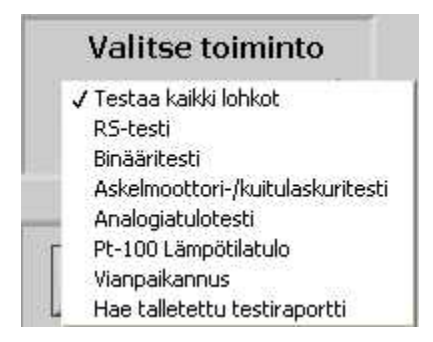

*Kuva 10. Valitse toiminto -valikko* 

Valittaessa TESTAA KAIKKI LOHKOT ja JATKA, avautuu näyttö ( Kuva 11), jossa pyydetään antamaan kortin sarjanumero sekä tiedostopolku. Testiraportti tallennetaan tiedostopolussa olevaan kansioon.

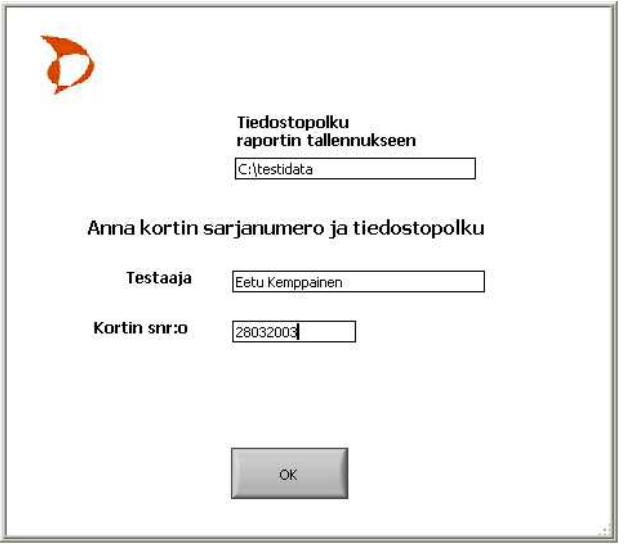

*Kuva 11. Sarjanumeron ja tiedostopolun kyselynäyttö* 

Testiraporttinäyttöön (Kuva 12) kootaan kortin testitulokset ja käyttäjä voi halutessaan joko tulostaa tai tallentaa raportin.

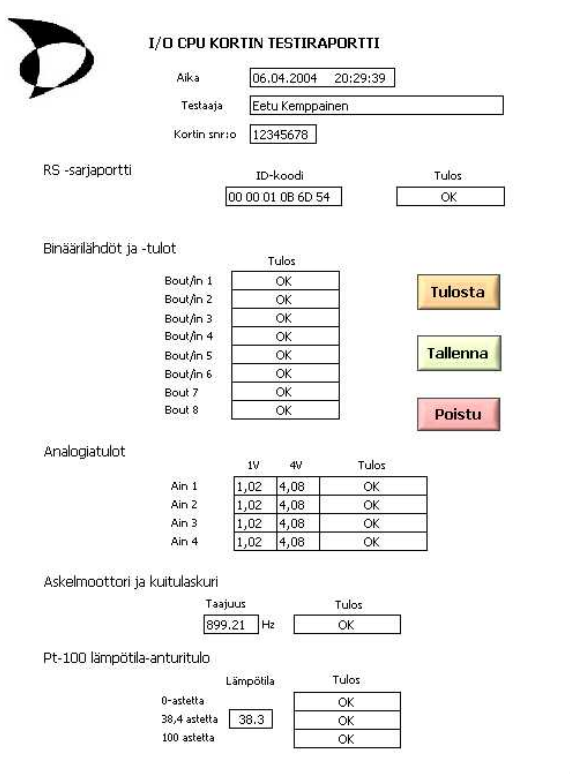

*Kuva 12. Testiraporttinäyttö* 

Ohjelma indikoi kaikkien lähtöjen ja tulojen testituloksesta OK tai ERROR tekstillä. Koko lohkon testituloksesta indikoidaan myös ledeillä. Vihreä indikoi toimivaa lohkoa ja punainen lohkon jonkin lähdön tai tulon toimimattomuutta. Virhetilanteessa ohjelma ei pysähdy vaan suorittaa testin loppuun. Testivalinnalla KAIKKI ohjelman testaussekvenssi on seuraavanlainen.

RS-liitynnän testaus

RS232–sarjaportin toiminta tarkistetaan lukemalla kortilla olevalta piiriltä sähköinen sarjanumero eli ID-koodi. Sarjanumero on aina 12 merkkiä pitkä, joten vastauksena saadun merkkimäärän perusteella liitynnän toimivuus voidaan päätellä.

Binäärilähtöjen ja -tulojen testaus

Binäärilähdöt ja –tulot testataan syöttämällä lähtöihin bittikuviot 10101010 $_{\text{bin}}$  ja 01010101<sub>bin</sub>. Lähtöjen 1-6 vasteet luetaan tuloista 1-6. Lähtöjen 7 ja 8 tilat luetaan analogiatuloista 1 ja 2 saatavasta vasteesta. Analogiatuloihin kytketään 1 V:n ja 4 V:n jännite binäärilähtöjen ohjaamilla releillä, ja tuloista saatua vastetta verrataan oikeaan jännitearvoon.

Askelmoottoriohjauksen ja pulssilaskuritulon testaus

Askelmoottoriohjaus asetetaan päälle, jolloin lähtöön ohjautuu n. 900 kHz:n taajuinen kanttipulssi. Yhden pulssin kahteen kertaan laskemisen estämiseksi pulssilaskurin viiveeksi asetetaan ohjelmallisesti 7000. Kuitulaskuritulosta saadaan vasteena signaalin pulssimäärä sekunnissa.

#### Analogiatulojen testaus

Binäärilähtöjen 7 ja 8 ohjaamilla releillä kytketään analogiatuloihin 2 erisuuruista jännitettä. Ensin binäärilähdöt 7 ja 8 ohjataan nollaan. Lähtö 7 kytkee Ain1- ja Ain3-tuloihin 4 V ja lähtö 8 tuloihin Ain2 ja Ain4 1 V. Analogiatuloista saadut jännitteet luetaan, ja oikeellisuus todetaan. Seuraavaksi Lähdöt 7 ja 8 ohjataan ykköseen. Lähtö 7 kytkee Ain1- ja Ain3-tuloihin 1 V ja lähtö 8 kytkee Ain2- ja Ain4-tuloihin 4 V. Analogiatuloista saadut jännitteet luetaan muuttujiin.

#### Pt100-lämpötila-anturitulon kalibrointi ja testaus

Kortin lämpötilamittaus voidaan kalibroida ohjelmallisesti. Kortin ohjelma lukee muistiin 100 °C ja 0 °C vastaavat jännitteet. Pt100-lämpötila-anturin vastusarvo muuttuu lineaarisesti lämpötilan muuttuessa, joten tulo voidaan kalibroida kahdella asetusarvolla.

Kalibrointi ja testaus suoritetaan seuraavalla tavalla. Binäärilähtö 6 kytkee releen avulla 138,5 Ω:n vastuksen Pt100-lämpötila-anturituloon. Testiohjelmalla lähetetään kortille ilmoitus 100 °C:tta simuloivan vastuksen olevan kytkettynä tuloon. Kortin ohjelma tallettaa lämpötilaa vastaavan jännitteen muistiin. Ohjaamalla binäärilähtö 6 nollaan, 100 Ω:n vastus kytketään tuloon. Kortille ilmoitetaan 0 °C:n lämpötilaa simuloivan 100 Ω:n vastuksen olevan tuloon kytkettynä. Kortin ohjelma palauttaa 0 °C:n kalibroinnista RS-porttiin vastauksena OK, mikäli kalibrointi onnistui. Lämpötilatulon lineaarinen toiminta voidaan testata ohjaamalla binäärilähtö 5 ykköseen. Lähdön ohjaama rele kytkee 114 Ω:n vastuksen lämpötilatuloon. Vastuksen arvo vastaa 38,4 °C:n lämpötilaa, ja laskettua arvoa voidaan käyttää mitatun tuloksen oikeellisuuden arvioinnissa.

### Testitulosten raportointi

Testauksen päätyttyä näytölle avautuu raportti testatusta kortista (Kuva 12). Huomattavaa on, että lähdön viallisuus aiheuttaa virheen myös vastetta mittaavaan tuloon. Binäärilähtöjen 5, 6, 7 ja 8 vikaantuminen näkyy virheilmoituksena myös analogiatulojen tai lämpötila-anturitulon testituloksissa. Raportissa on ilmoitettu lyhyesti testin tuloksista. Kaikkien lähtöjen ja tulojen toimivuus ilmoitetaan joko OK- tai ERROR-ilmoituksella. Lisäksi askelmoottoriohjauksen, kuitulaskurin ja analogiatulojen testistä ilmoitetaan myös tarkempia tietoja. Kuitulaskurin mittaama taajuus sekä analogiatuloista mitatut molemmat jännitteet tulostuvat raporttiin. Raportti voidaan joko tulostaa tai tallentaa tiedostoon. Tiedostoon tallennettavan tiedoston nimeksi tulee kortin sarjanumero.

Tallennetun testiraportin hakeminen tiedostosta

Päävalikon VALITSE TOIMINTO-näppäimen painalluksella avautuvasta alasvetovalikosta valitaan HAE TALLETETTU TESTIRAPORTTI, sekä painetaan JATKA. Avautuvasta testiraporttinäkymästä valitaan HAE RAPORTTI. Windowsin tiedostonhakuikkuna avautuu, ja käyttäjä valitsee haluamansa kortin tiedot kortin sarjanumeron perusteella. Valinnan OK jälkeen testiohjelma hakee kortin testitiedot raporttiin. Näkymän testitiedot voidaan haluttaessa tulostaa .

## <span id="page-30-0"></span>7 OHJELMAN TESTAUS

LabVIEW:llä laadittu ohjelma koostuu useista aliohjelmista. Niiden testaaminen ohjelmaa laadittaessa on mahdollista myös ilman pääohjelmaa. Siksi aliohjelmista koostuvaa suurempaa ohjelmakokonaisuutta on helppo rakentaa valmiilla ja siten myös toimivilla aliohjelmilla.

Testiohjelman toiminta toisiinsa kytkettyjen lähtöjen ja tulojen vikatilanteessa on helposti tarkistettavissa. Liitteessä B kuvatun elektroniikkakytkennän avulla testiohjelman toimivuus voidaan varmistaa muidenkin lähtöjen sekä tulojen osalta. Ohjelman testauksessa simuloidaankin siten kortilla mahdollisesti esiintyviä sekä käyttäjän virheistä aiheutuvia vikoja.

## RS-sarjaportin testauksen toimivuus

Sarjaporttiliitännän toimimattomuus voidaan simuloida irrottamalla PC:n ja testattavan kortin välinen kaapeli. Ohjelma käynnistetään ja tuloksena lohkojen testeistä palautuu ERROR. Mikäli RS–sarjaportti ei toimi, korttia ei voida testata.

## Binäärilähtöjen ja –tulojen testaus

Ohjelman toiminta voidaan lähtöjen- ja tulojen 1-6 osalta todeta irrottamalla jokainen tuloihin kytketty johdin yksitellen. Testausohjelma ohjaa lähdöt aktiiviseen ja nollatilaan, joten näin saadaan virheilmoitus jokaisesta lähdöstä ja tulosta. Tulojen testaamiseksi tilanteessa, jossa lähtö on nolla ja tulo on aktiivinen täytyy johtimia kuvan 13 mukaan kytkeä ristiin.

| Bout 1 | Bin1             |
|--------|------------------|
| Bout 2 | Bin2             |
| Bout 3 | Bin3             |
| Bout 4 | Bin4             |
| Bout 5 | Bin <sub>5</sub> |
| Bout 6 | Bin6             |

*Kuva 13. Ohjelman testaus binäärilohkon osalta* 

#### Askelmoottoriohjauksen ja kuitulaskuritulon testaus

Mikäli tuloon kytketty johto irrotetaan, ohjelma kirjoittaa etupaneeliin testin tulokseksi ERROR ja taajuusarvona näkyy 0 Hz. Kuitulaskuritulon testauksen toiminta voidaan tarkistaa syöttämällä funktiogeneraattorilla tuloon kanttiaaltosignaalia, jonka amplitudi on 5V ja taajuus alle 890Hz tai yli 910Hz. Ohjelma havaitsee raja-arvoista poikkeavat taajuudet ja virheilmoitus tulostetaan näyttöön.

### Analogiatulojen testaus

Analogiatulojen osalta ohjelman toimivuus voidaan testata myös irrottamalla tuloihin tulevat kaapelit ja suorittamalla analogialohkotesti. Tällöin kortin analogiatuloihin ei syötetä jännitettä. Kortin ominaisuuksista johtuen analogiatuloja luettaessa vastauksena saadaan noin 3,2 V:n jännite. Saatu jännite on hyväksymisrajojen ulkopuolella. Ohjelma ilmaisee virheestä sytyttämällä punaisen indikaattorin ja kirjoittamalla jokaisen analogiatulon kohdalle tekstin ERROR.

#### Pt100-lämpötila-anturitulon testaus

Testauksen lisäksi lämpötila-anturitulo myös kalibroidaan. Kalibroinnin epäonnistuessa kortti palauttaa ERROR ilmoituksen RS–porttiin. Lisäksi ohjelma havaitsee virheen testattaessa tuloa 38,4 °C:n lämpötilaa simuloivalla vastuksella. Testitulokseksi tulostuu ERROR, ja punainen ledi sytytetään.

### <span id="page-32-0"></span>8 TULOSTEN TARKASTELU

Tämän työn tuloksena on testausohjelma jolla I/O CPU –kortin toimivuus valmistusvaiheen jälkeen voidaan varmentaa. Ohjelma mahdollistaa tuotannollisten valmistusvirheiden havaitsemisen heti valmistusvaiheen jälkeen. Virheiden havainnoiminen ja korjaaminen tuotantoketjun alkupäässä vähentää lopullisen tuotteen valmistuskustannuksia. Testausohjelman avulla kortin toimiminen annettujen spesifikaatioiden mukaan voidaan varmistaa. Siten suunniteltu ohjelma edesauttaa laadukkaiden analysaattoreiden valmistamista myös jatkossa.

Ohjelman avulla kortin yksittäisiä lähtöjä voidaan ohjata ja siten mittaamalla paikantaa kortilla oleva viallinen komponentti. Tätä toimintoa voidaan käyttää uusien korttien testauksen lisäksi myös kentältä palautuvien rikkoutuneiden korttien vikojen paikantamisessa.

Ohjelman testaamiseksi suunniteltua elektroniikkakytkentää voidaan käyttää hyväksi myös lopullisen testauslaitteiston suunnittelussa. Testauslaitteiston suunnittelussa kannattaa huomioida, että kortin liittäminen testauslaitteistoon tehdään mahdollisimman helpoksi. Liittyminen kortin liittimiin voidaan suorittaa esimerkiksi neulapedillä. Ohjelman testausvaiheessa tulojen, lähtöjen ja oheiselektroniikan kytkennät tehtiin irrallisilla johtimilla. Irrallisten johtimien kytkeminen suurempia tuotantoeriä testattaessa vie kohtuuttoman paljon aikaa ja siten myös lisää testauskustannuksia.

Testausohjelman suunnittelu- ja toteutusvaiheen aikana kortin elektroniikkaan tehtiin yksi muutos. Manuaalinen lämpötila-anturitulon kalibrointi muutettiin ohjelmallisesti tapahtuvaksi. Aiemmin kalibrointipisteiden 0 °C:n ja 100 °C:n viritys tapahtui kahdella trimmerillä, jolloin viritystapa oli hidas ja työläs. Muutetussa ratkaisussa kalibrointi voidaan tehdä ohjelmallisesti jo kortin testausvaiheessa.

## <span id="page-33-0"></span>9 YHTEENVETO

Insinöörityön tavoitteena oli suunnitella ja toteuttaa graafisessa LabVIEW-ohjelmointiympäristössä testausohjelma, jolla I/O CPU -kortin toiminta voidaan valmistusvaiheessa varmentaa.

Työn tuloksena on ohjelma, jolla annettujen spesifikaatioiden mukainen testaus voidaan suorittaa. Ohjelmaa voidaan käyttää korttien valmistusvaiheen jälkeisen testauksen lisäksi myös kentältä palautuvien korttien toiminnan tarkistukseen ja vian etsimiseen.

Ohjelman testausta varten suunnitellun oheiselektroniikkakytkennän yhtenä tavoitteena oli investointikustannuksien pitäminen mahdollisimman alhaisina. Toteutetun ohjelman testauksessa tarvittava elektroniikkakytkentä rakennettiin yrityksessä jo käytössä olevista komponenteista, joten kustannukset eivät olleet suuret. Yksinkertainen ja halpa ratkaisu mahdollistaa kytkennän kopioimisen ja siten myös testausohjelman laajemman käytön eri työympäristöissä.

# <span id="page-34-0"></span>LÄHTEET

- 1 Metso Automation Kajaanin yksikön perehdyttämisopas Tervetuloa taloon 210104.
- 2 Metso Automation 09/2003. Kajaani FS300 Uuden sukupolven kuitumittari. B39 00.0-FI.
- 3 Kinnunen, A., Elektroniikan testaustekniikan perusteet v1.3, 17.1.2003
- 4 Renesas Technology Corp., M16C/6N0/6N1 Group single chip 16-bit CMOS Microcomputer, Nov.2002. [WWW-dokumentti] <http://www.renesas.com/avs/resource/japan/eng/pdf/mpumcu/6neds.pdf>.
- 5 Rantala, P., Tietokonetekniikka osa 2 Mikrotietokonetekniikka:Tietokotka, ISBN-951-559-258-5.
- 6 Engdahl, T., RS-232C sarjaliitäntä IBM PC/AT:ssa ja yhteensopivissa. Päivitetty 20.7.1993. [WWW-dokumentti] <http://www.hut.fi/~then/mytexts/rs-232c.html>.
- 7 National Instruments Corporation, 1995. LabVIEW Basics Course Manual.

# <span id="page-35-0"></span>LIITTEET

- A. I/O CPU –kortin layout ja ulkoiset liitynnät
- B. Ohjelman testauksessa tarvittavan oheiselektroniikan piirikaavio
- C. I/O CPU –kortin testausohjelman vuokaavio

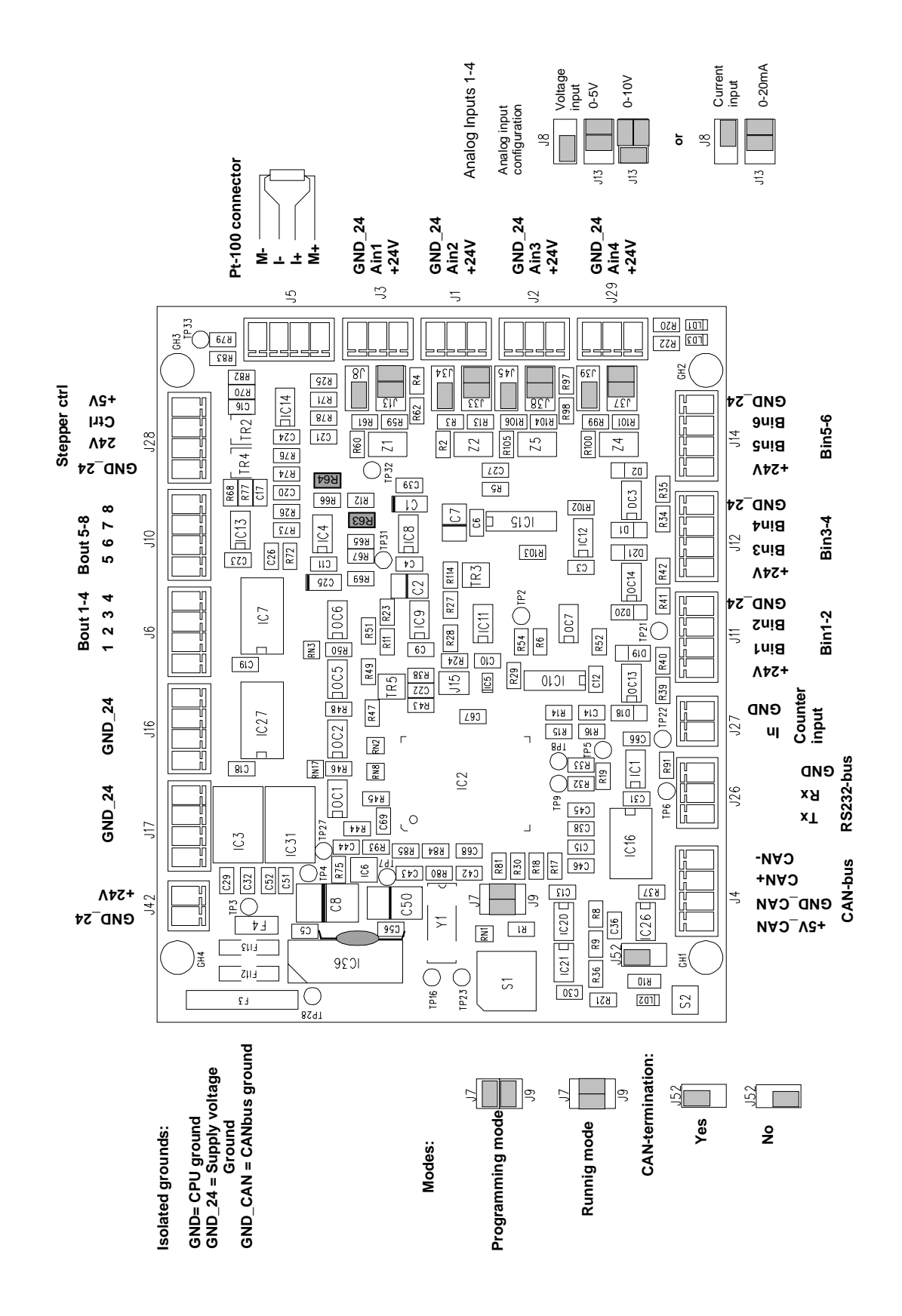

LIITE B

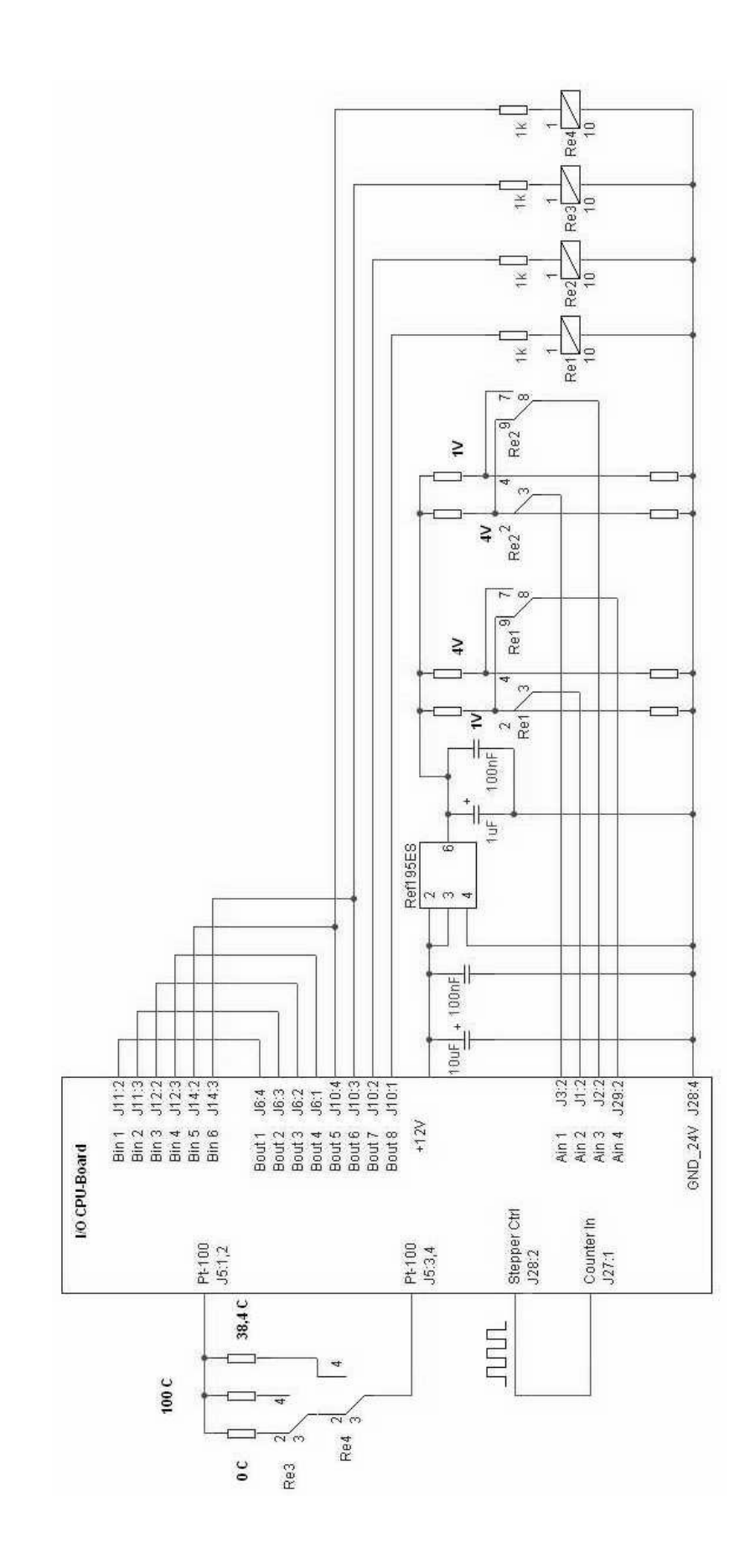

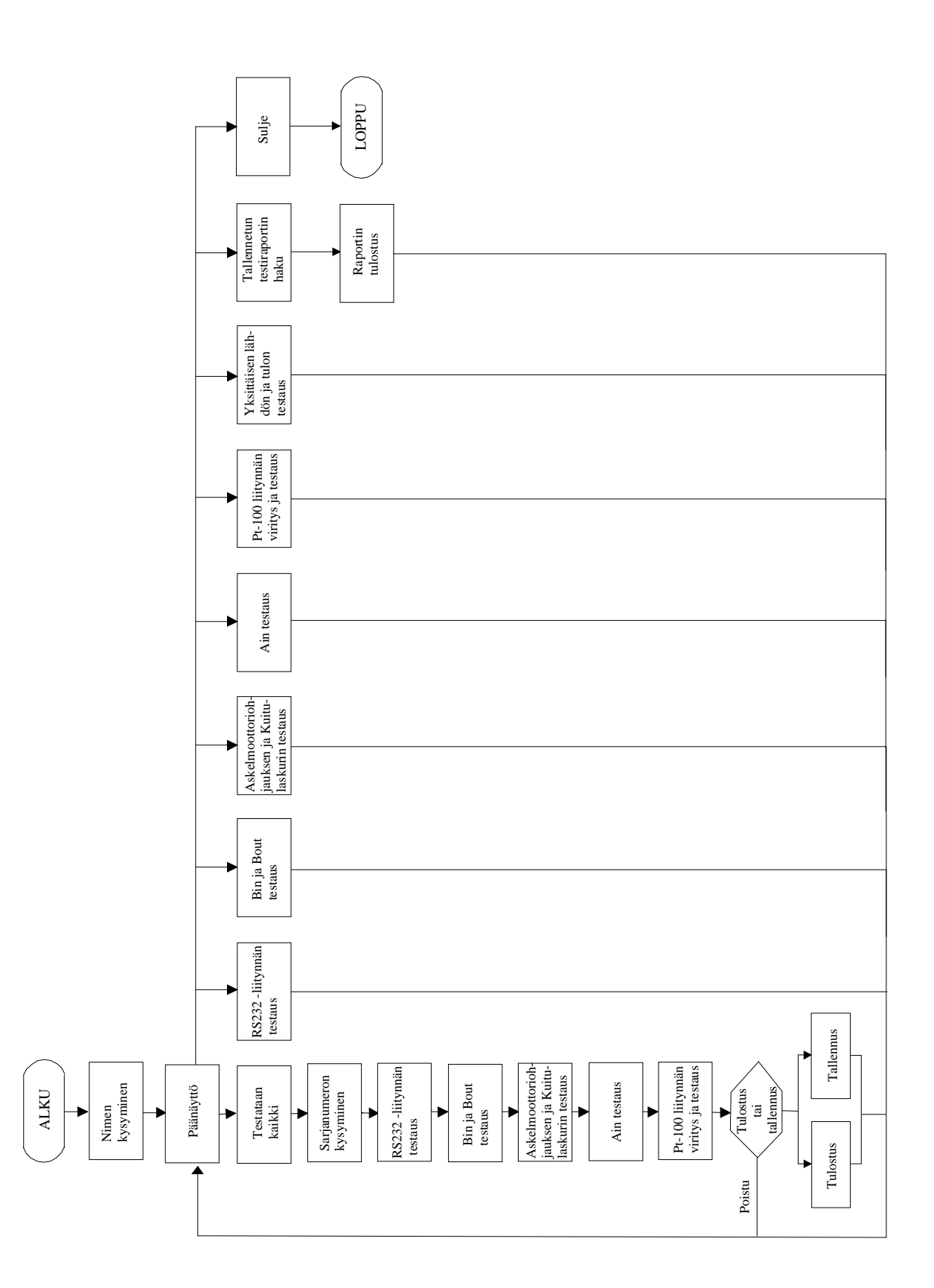